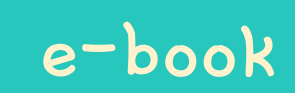

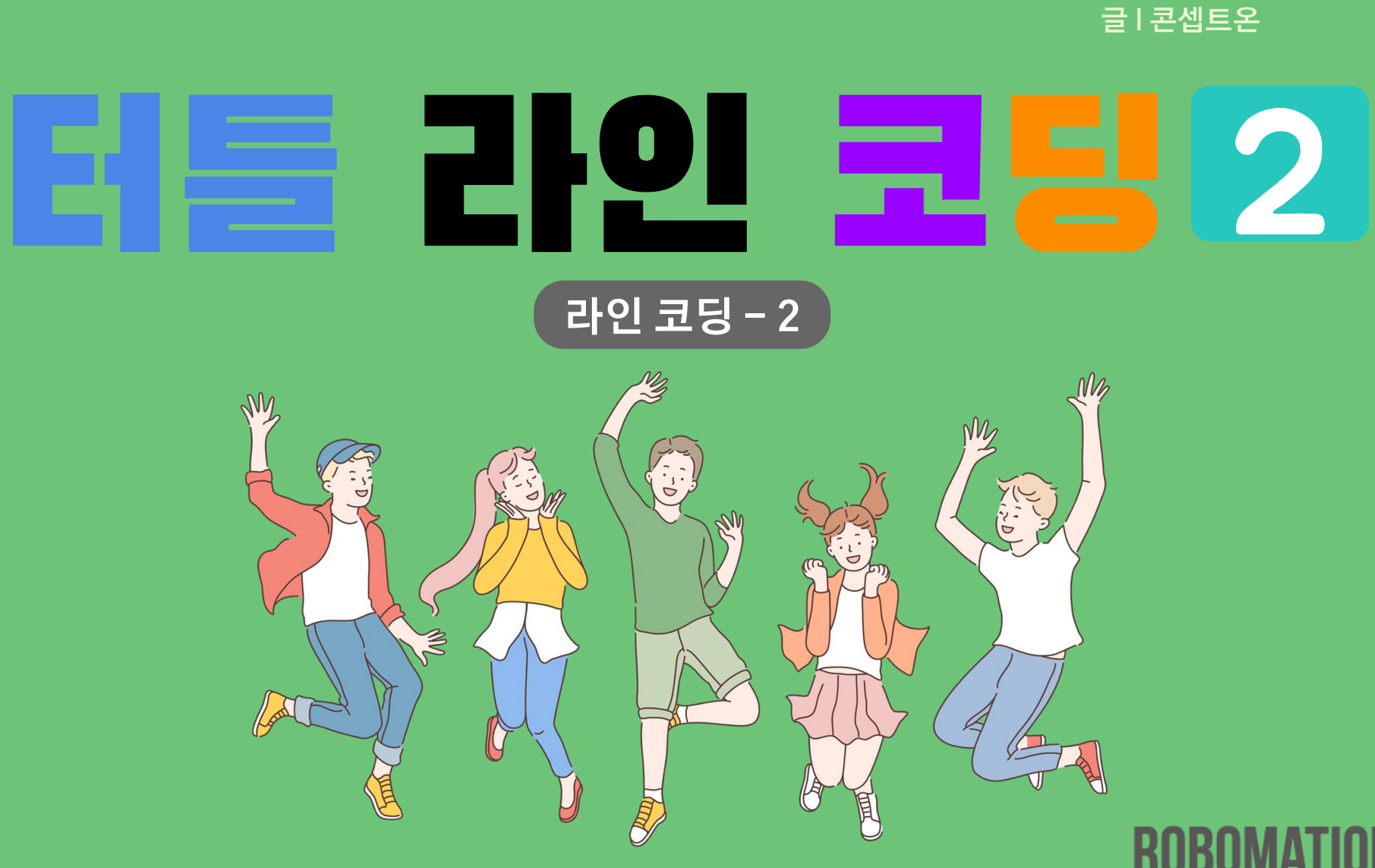

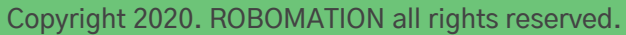

**MAKE THINGS ALIVE** 

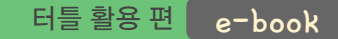

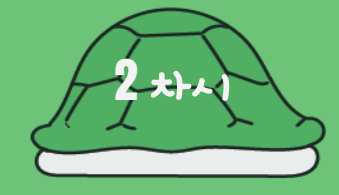

이렇게 활용하세요

## **본 자료는 터틀 활용 수업을 위해 제작되었습니다**

**· 터틀을 활용한 수업을 하실 때 교사용 화면 자료로 활용하십시오.**

**· 사전에 자료 내용을 살펴보기만 하여도 충분히 수업이 가능한 수준의 내용입니다.**

**· 활동지는 로보메이션 홈페이지에서 다운로드 할 수 있습니다.**

**· 본 자료로 강의를 계획하여 최고의 수업을 만들어 보십시오.**

**· 자료에 대하여 궁금한 사항이 있다면 [7concepton@daum.net](mailto:7concepton@daum.net)으로 문의해 주십시오.**

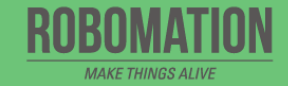

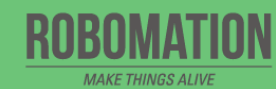

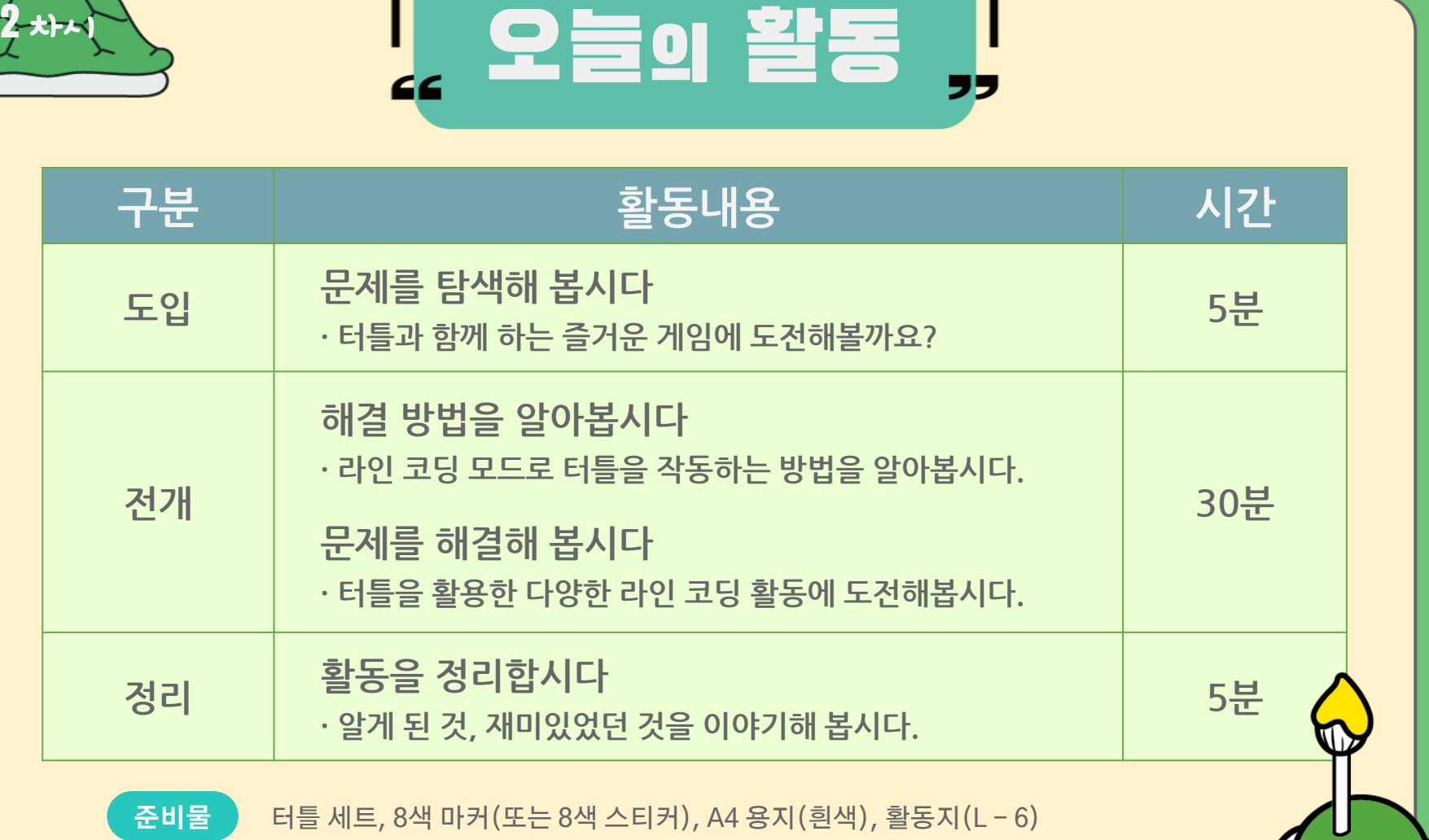

터틀 라인 코딩

(e).

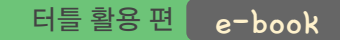

## 터틀! 더 많은 보물을 찾아줘!

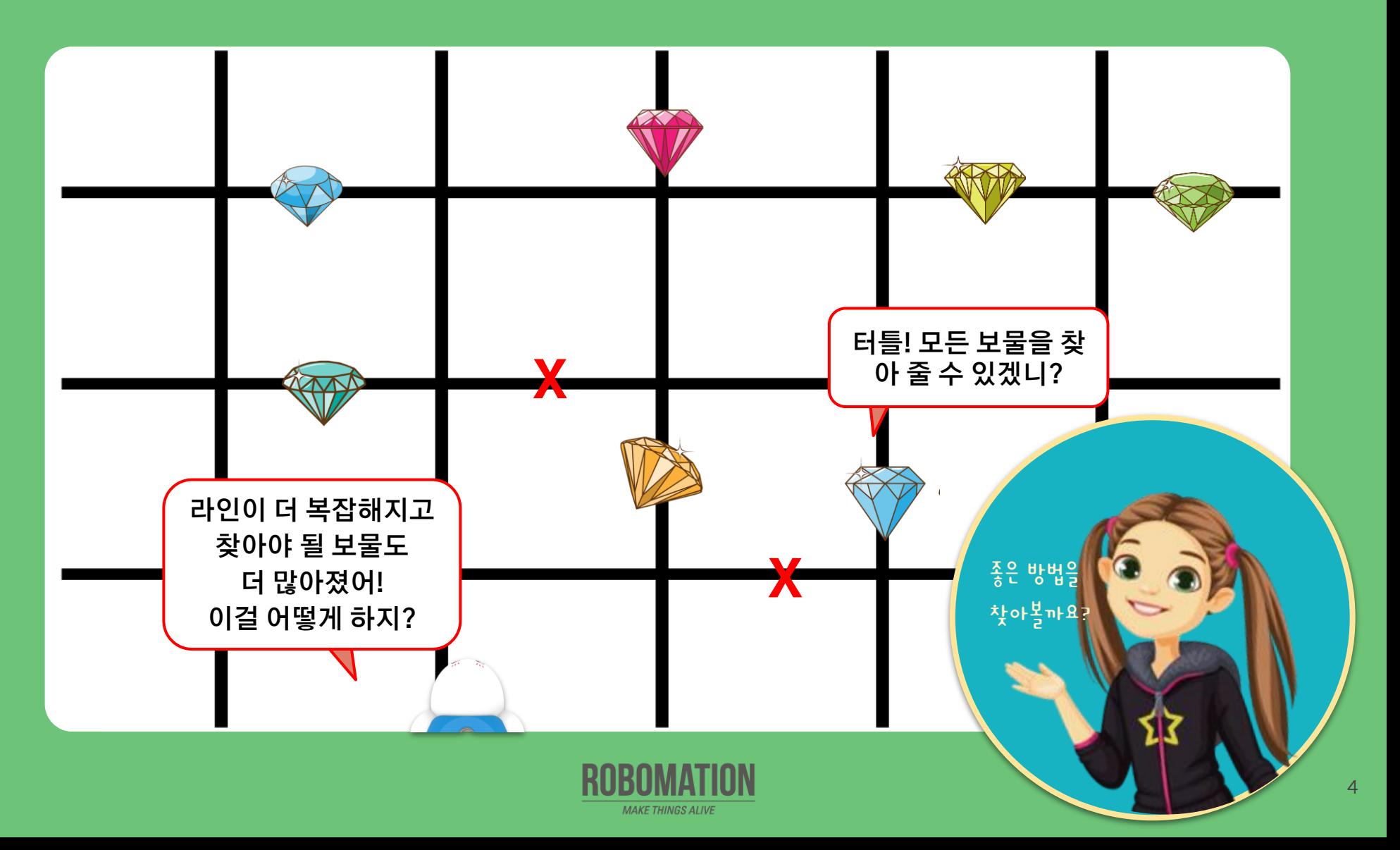

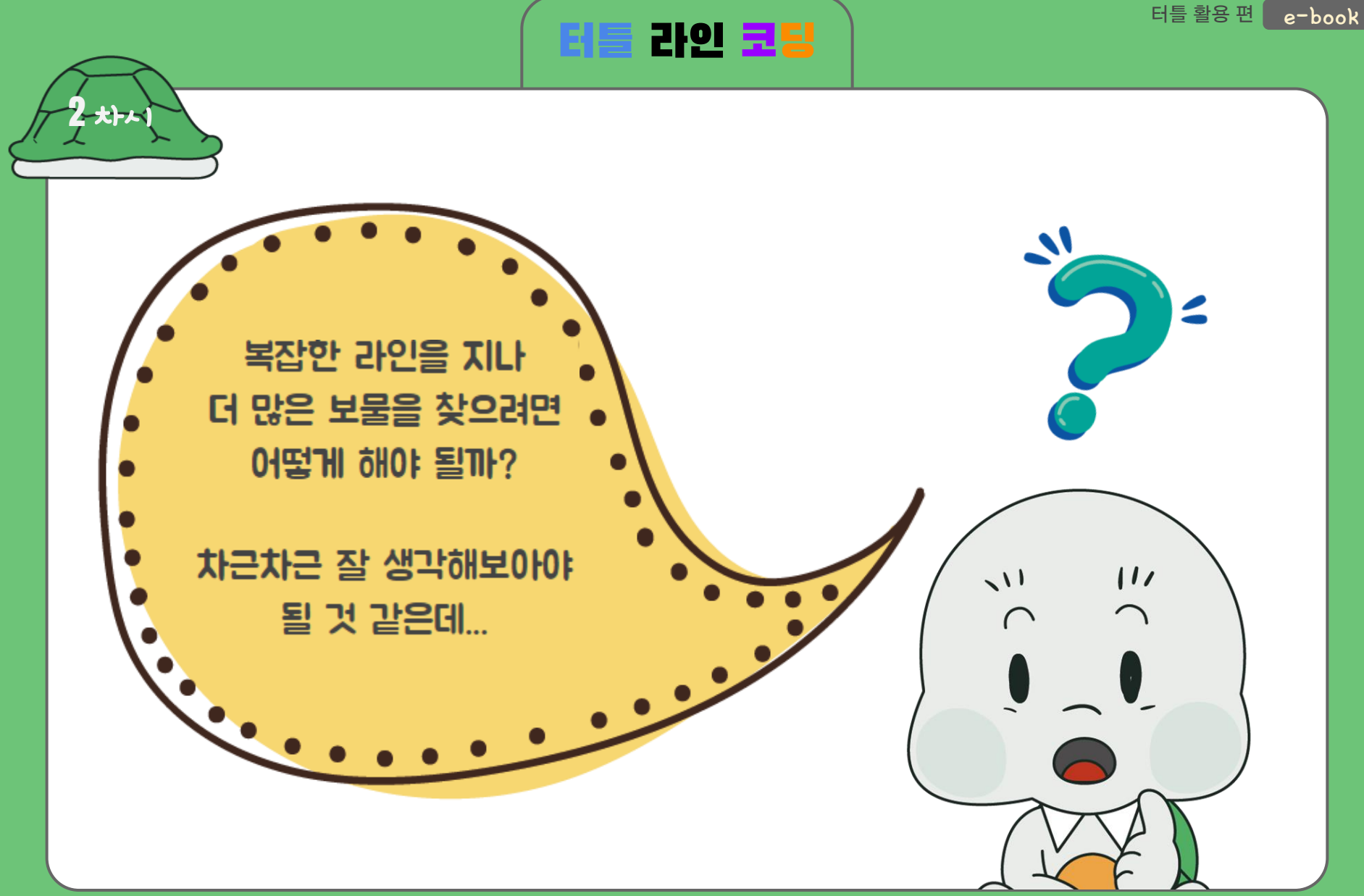

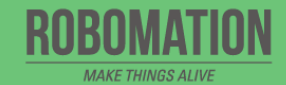

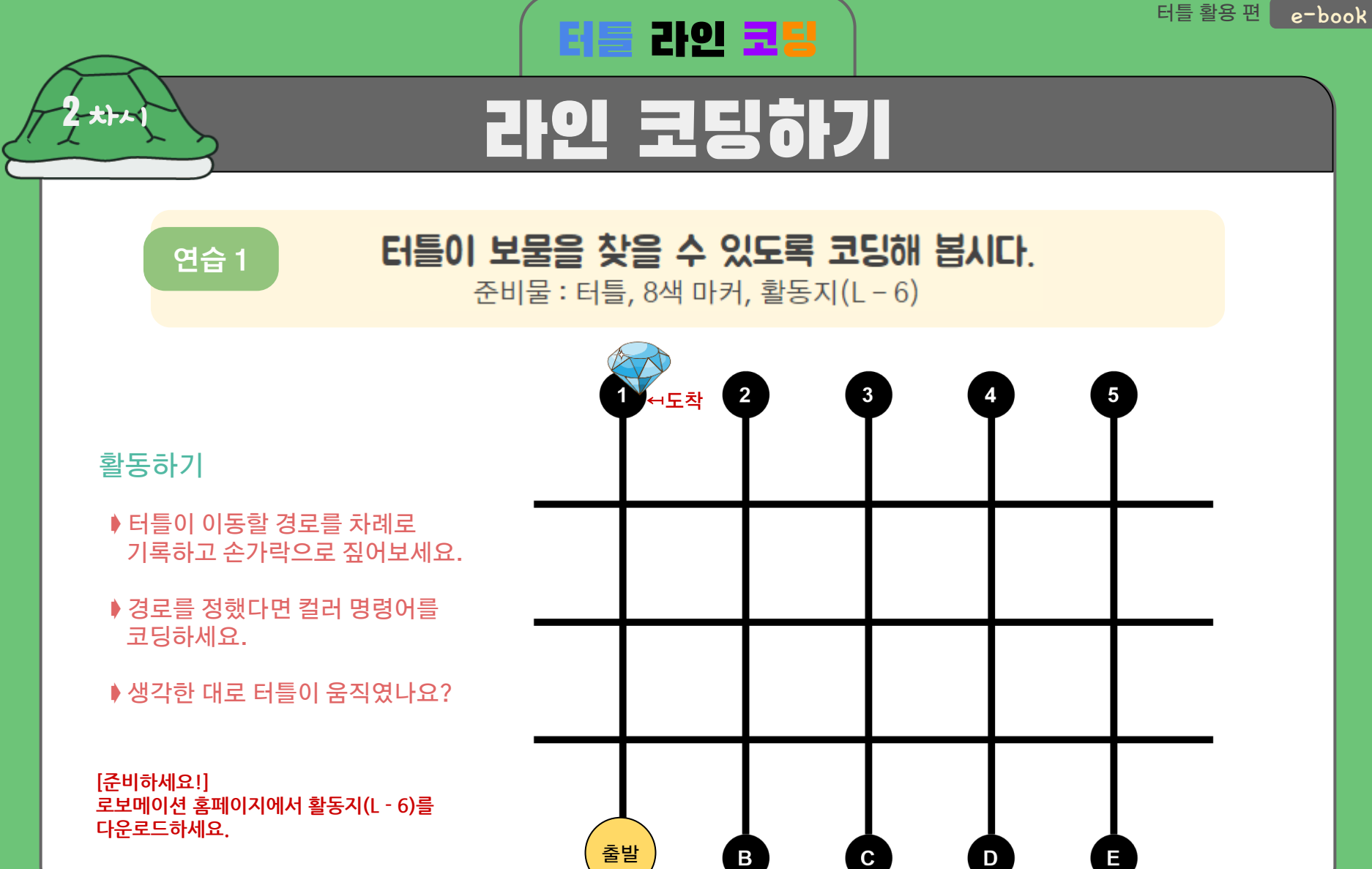

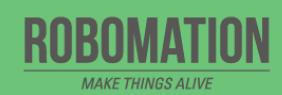

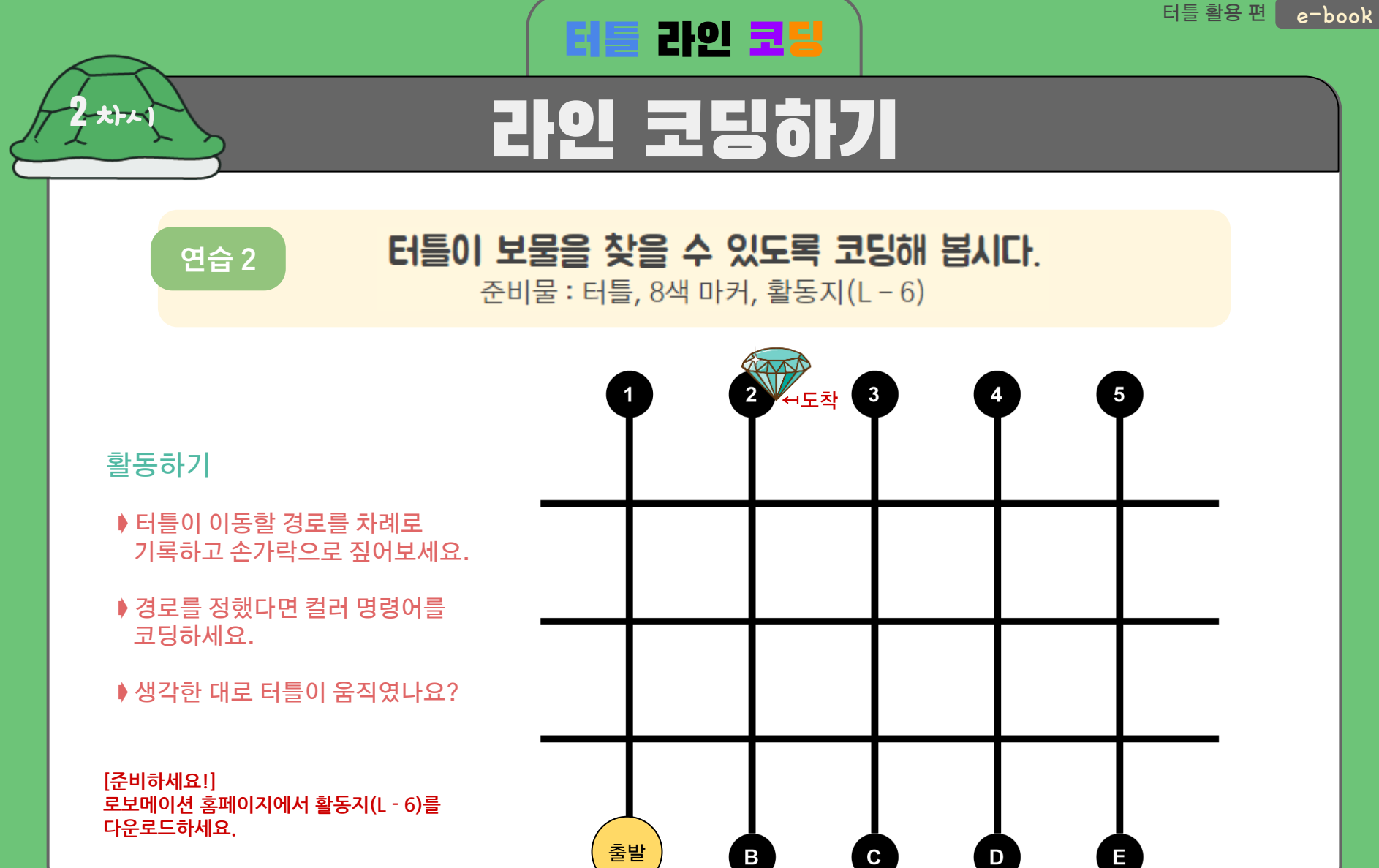

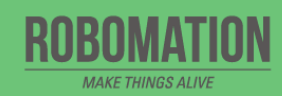

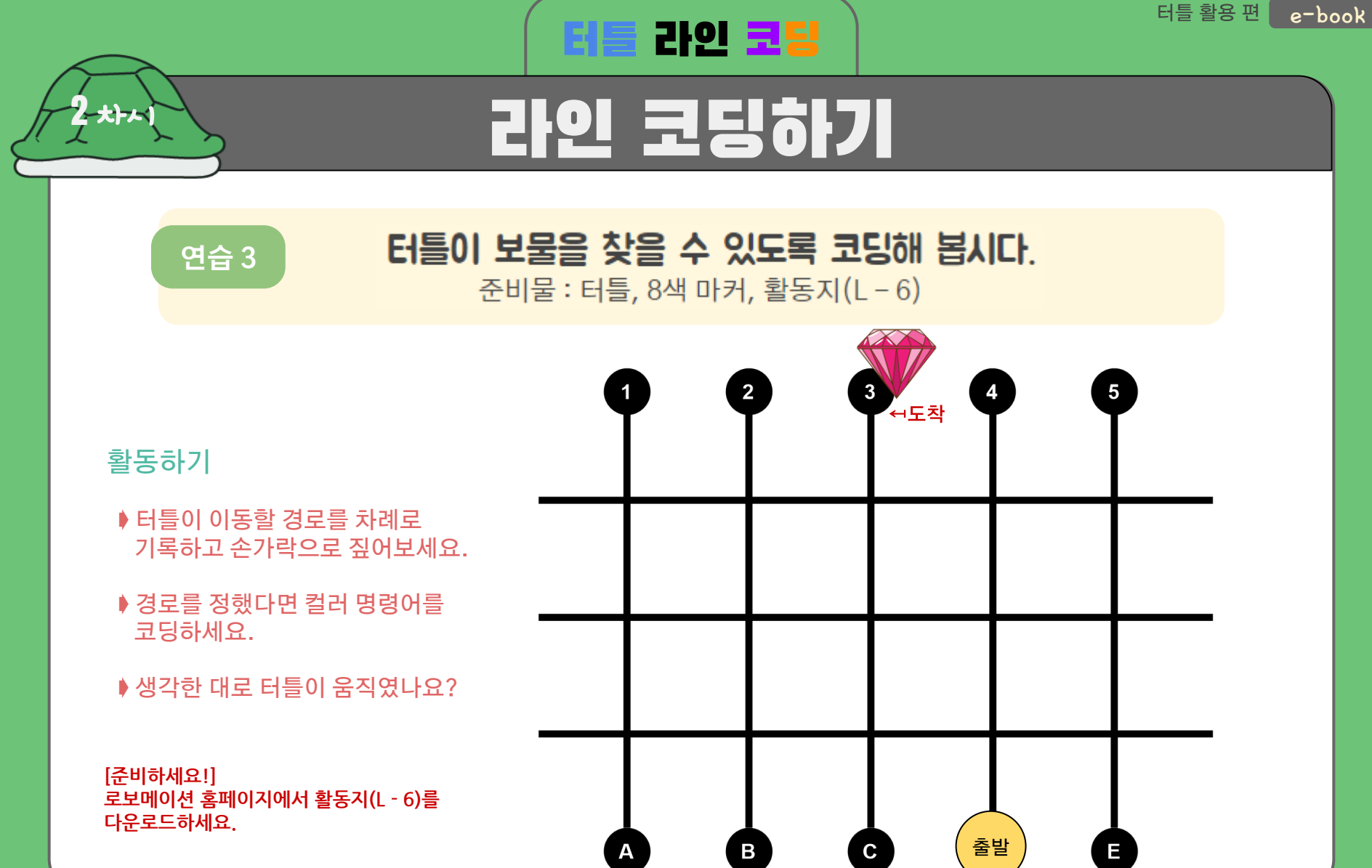

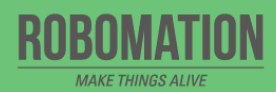

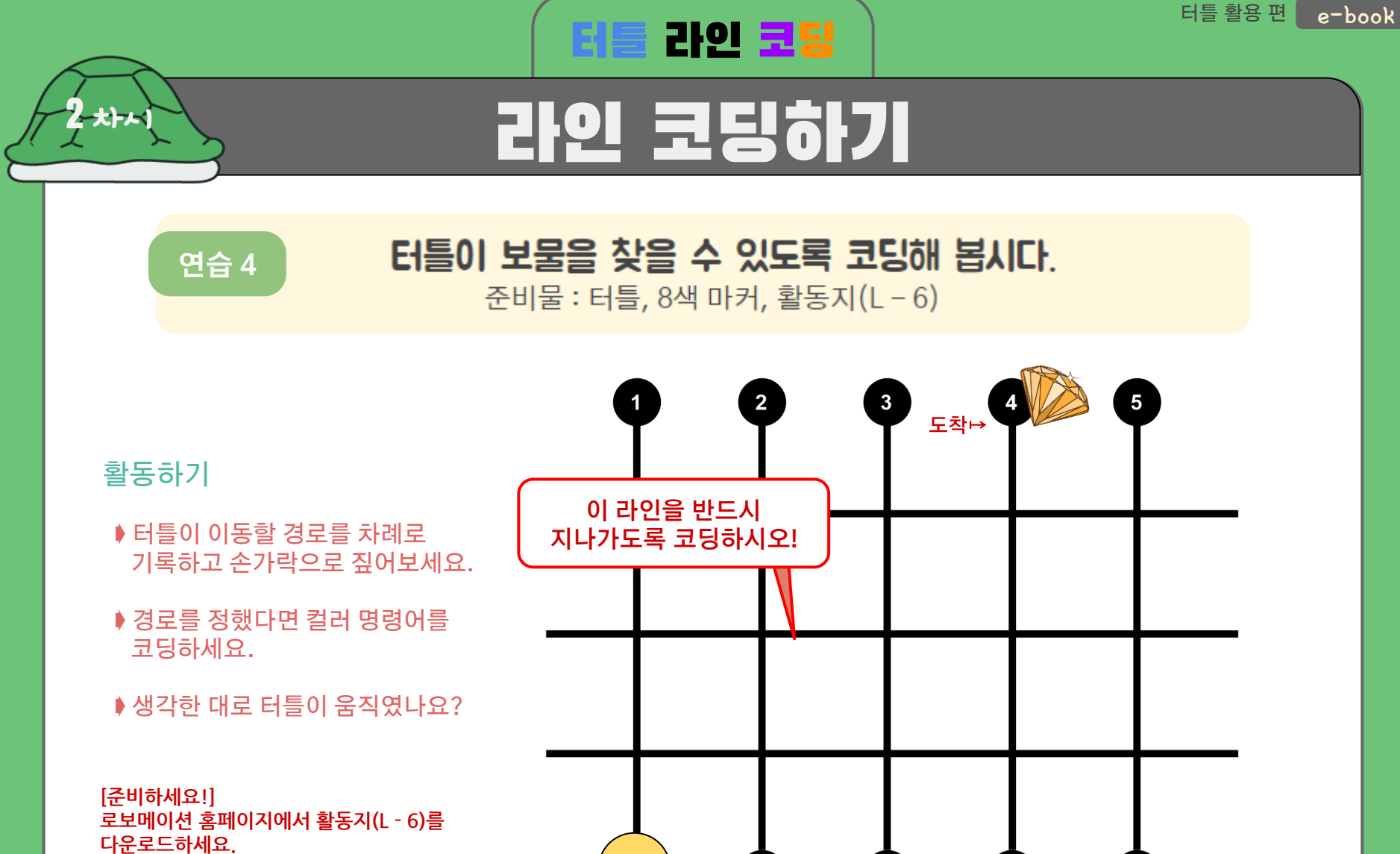

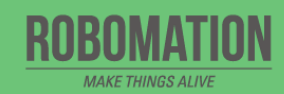

 $\mathbf B$ 

 $\mathbf{c}$ 

 $\mathbf D$ 

 $E$ 

출발

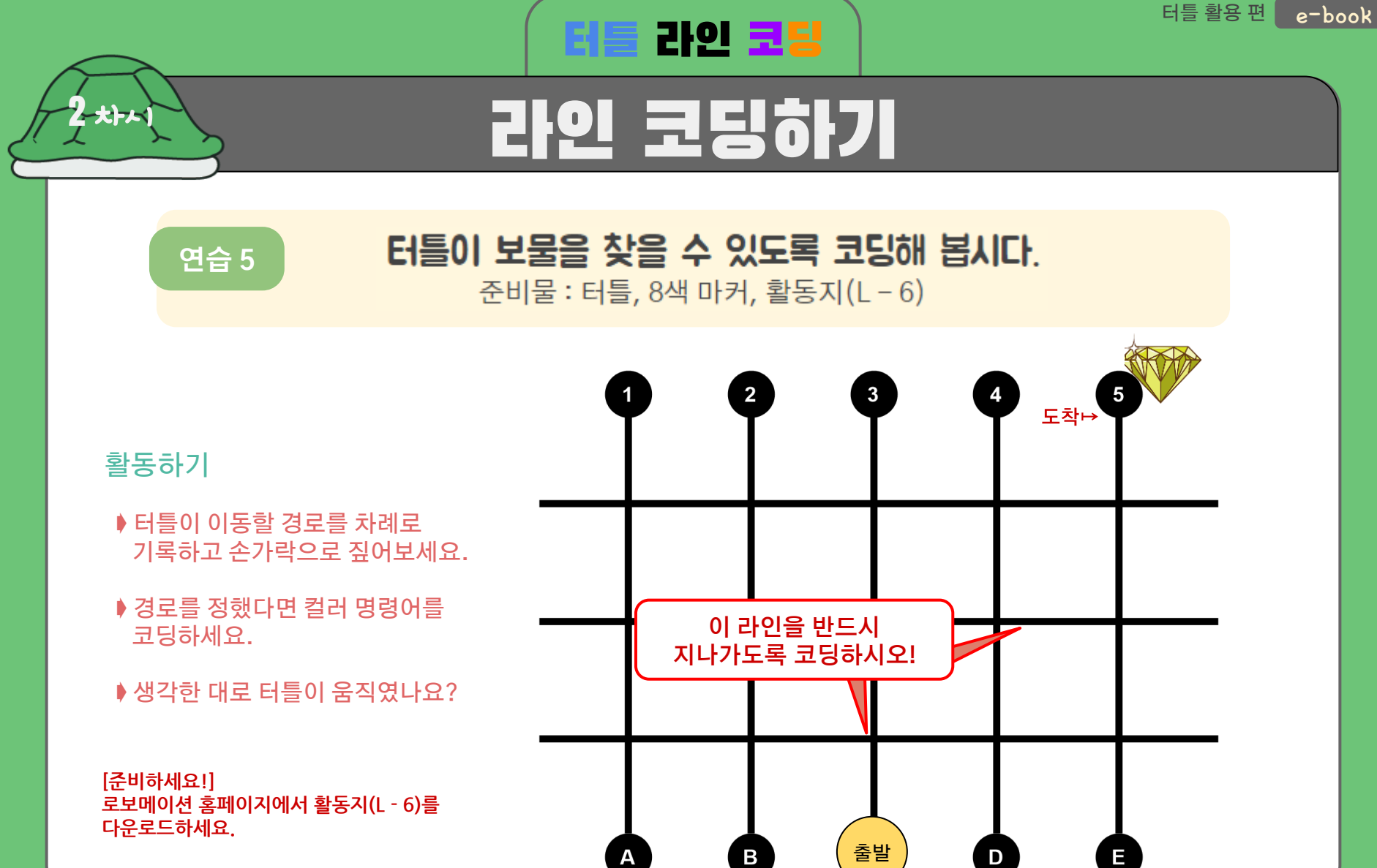

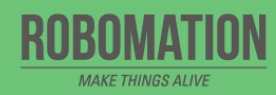

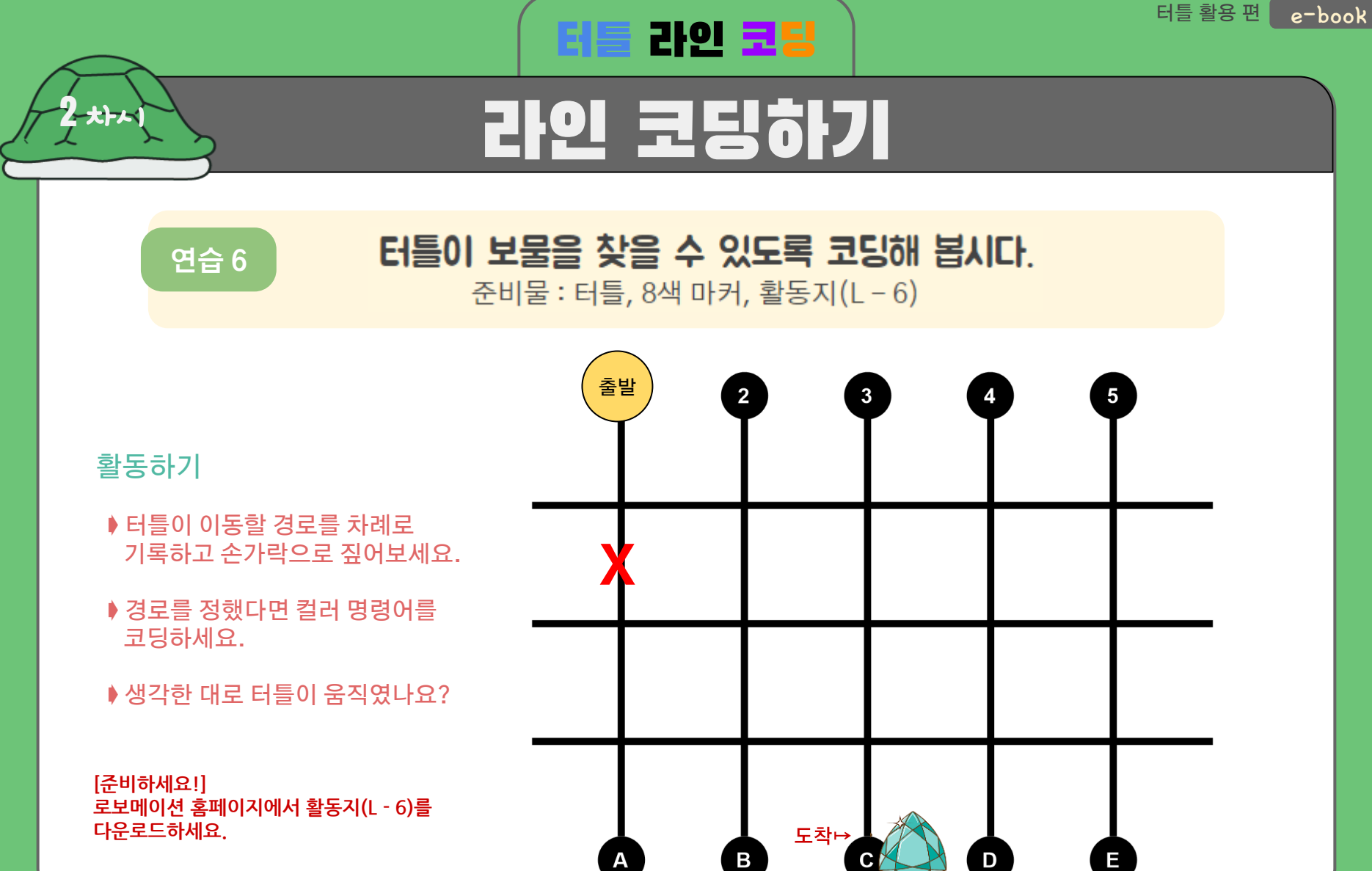

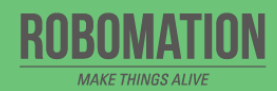

 $\overline{A}$ 

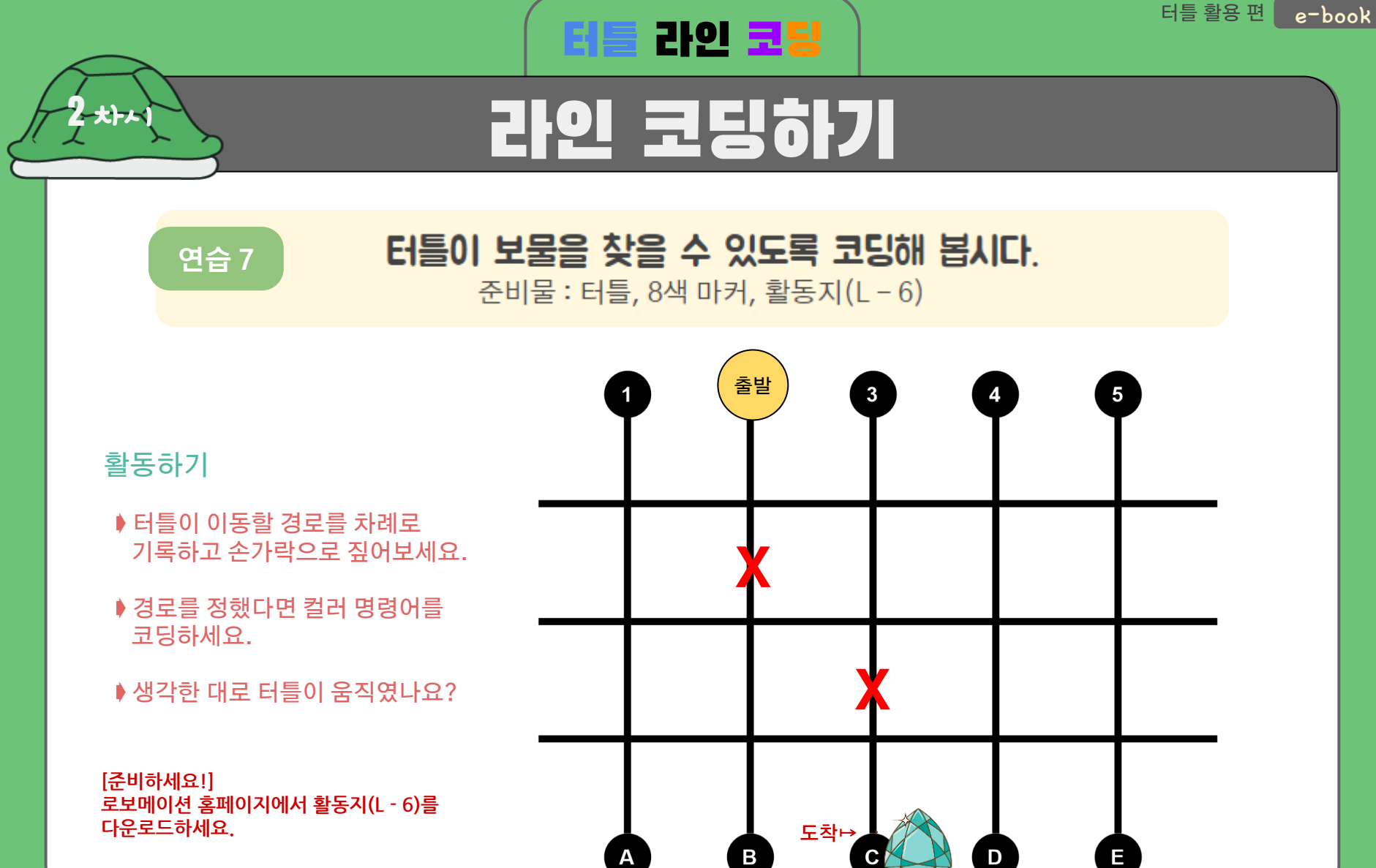

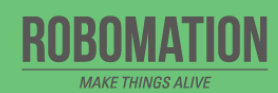

 $\overline{A}$ 

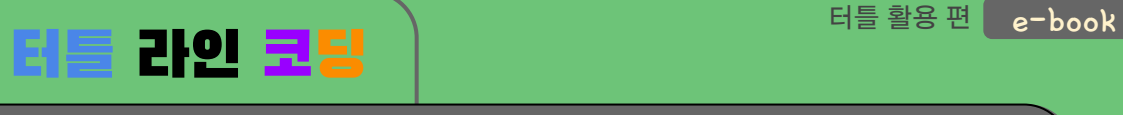

## 라인 코딩하기

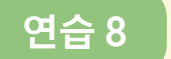

 $2$ \*h

## 터틀이 보물을 찾을 수 있도록 코딩해 봅시다. 준비물 : 터틀, 8색 마커, 활동지(L-6)

출발  $\overline{3}$  $\mathbf 1$ 활동하기 ▶ 터틀이 이동할 경로를 차례로 기록하고 손가락으로 짚어보세요. +10 ➧출발에서 도착 지점까지 이동할 때 +10이 표시된 지점을 거쳐 지나가면 추가 점수를 줍시다. (지점 변경 가능) V +10 ▶경로를 정했다면 컬러 명령어를 코딩하세요. ▶생각한 대로 터틀이 움직였나요? **[준비하세요!]** 도착 **로보메이션 홈페이지에서 활동지(L - 6)를** D  $E$  $\mathbf B$ **다운로드하세요.** $\mathsf{A}$ 

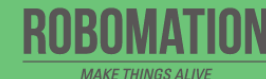

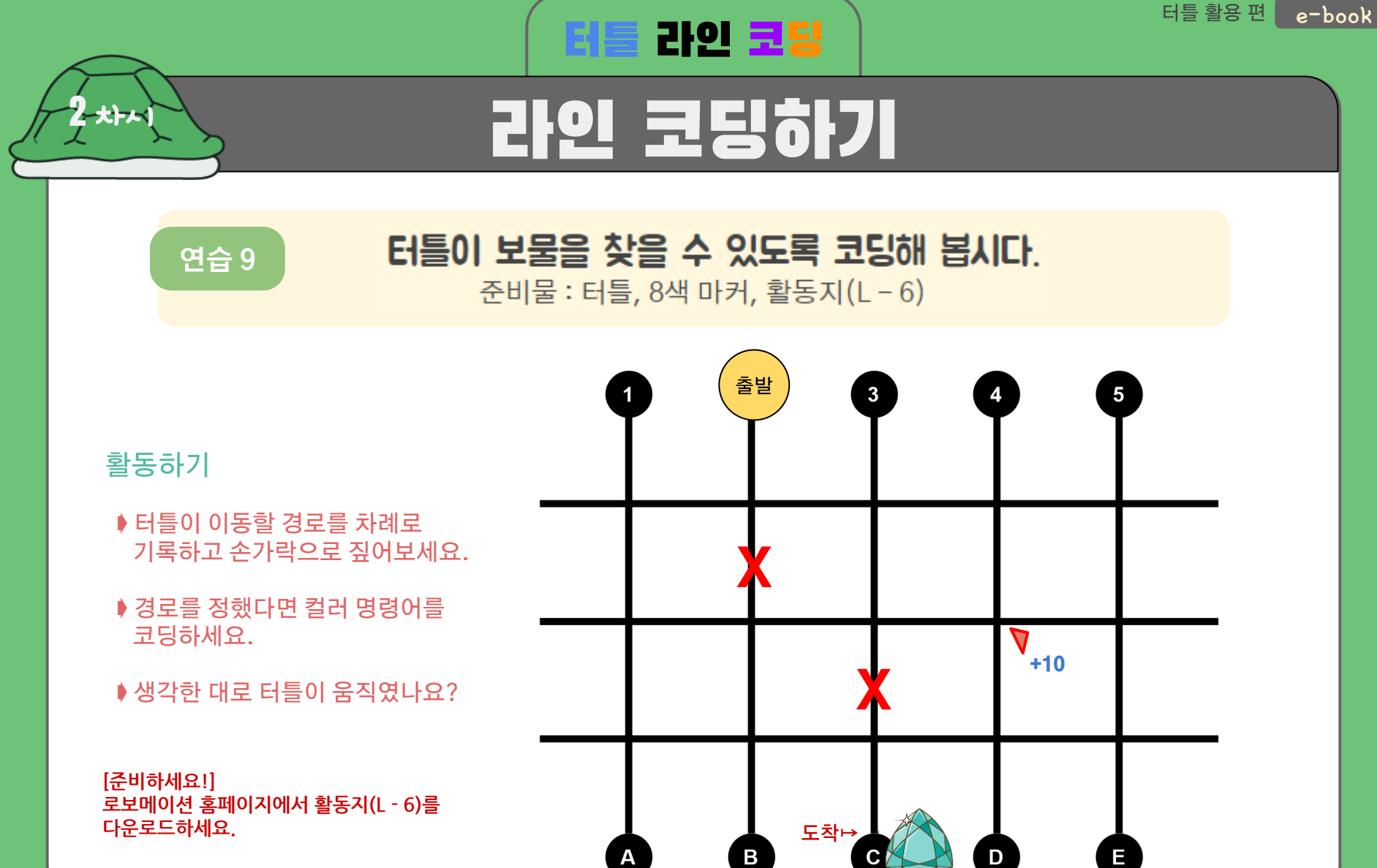

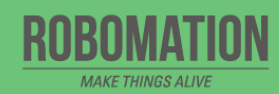

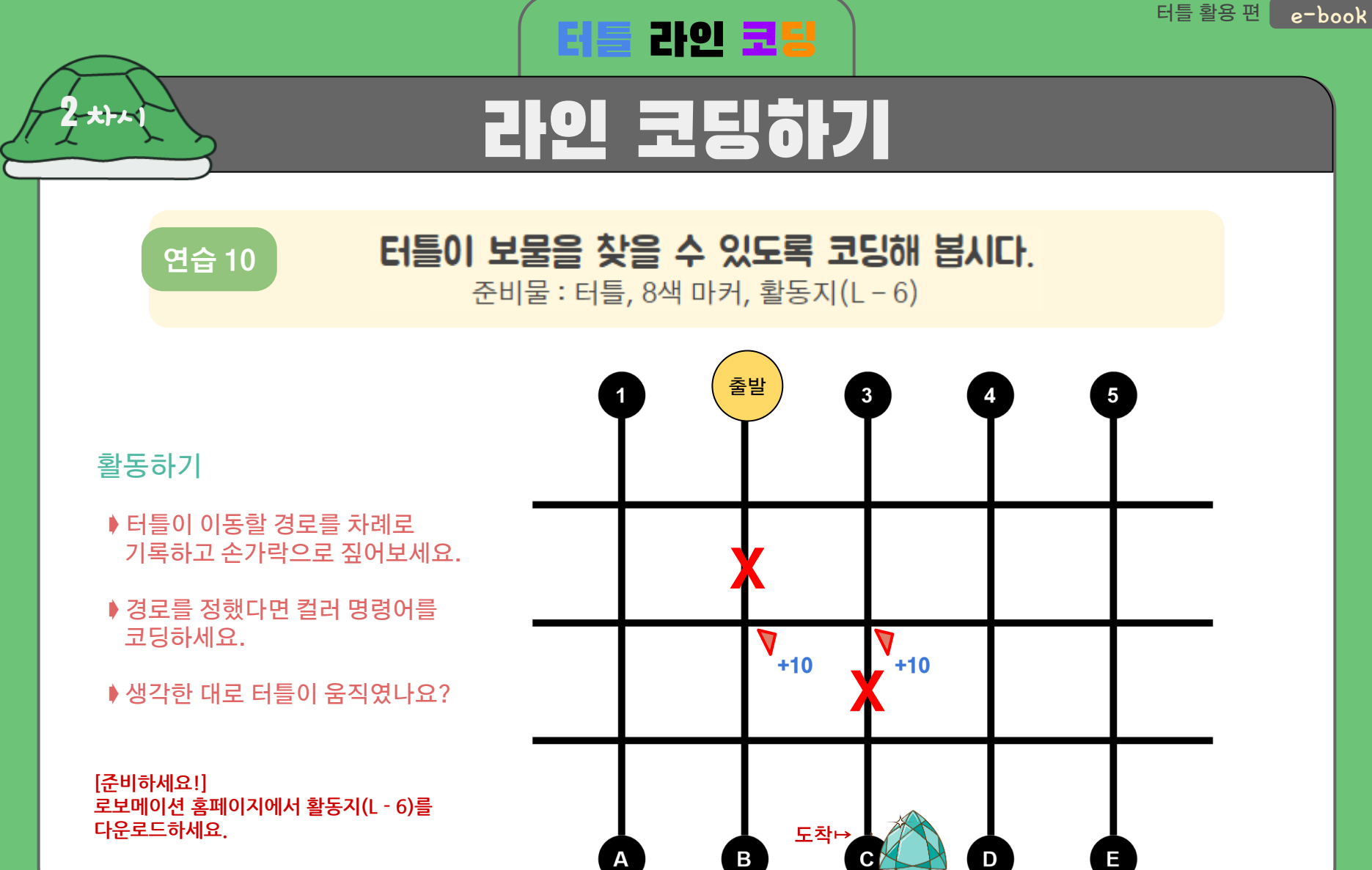

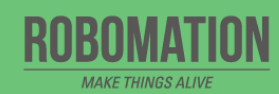

 $\overline{A}$ 

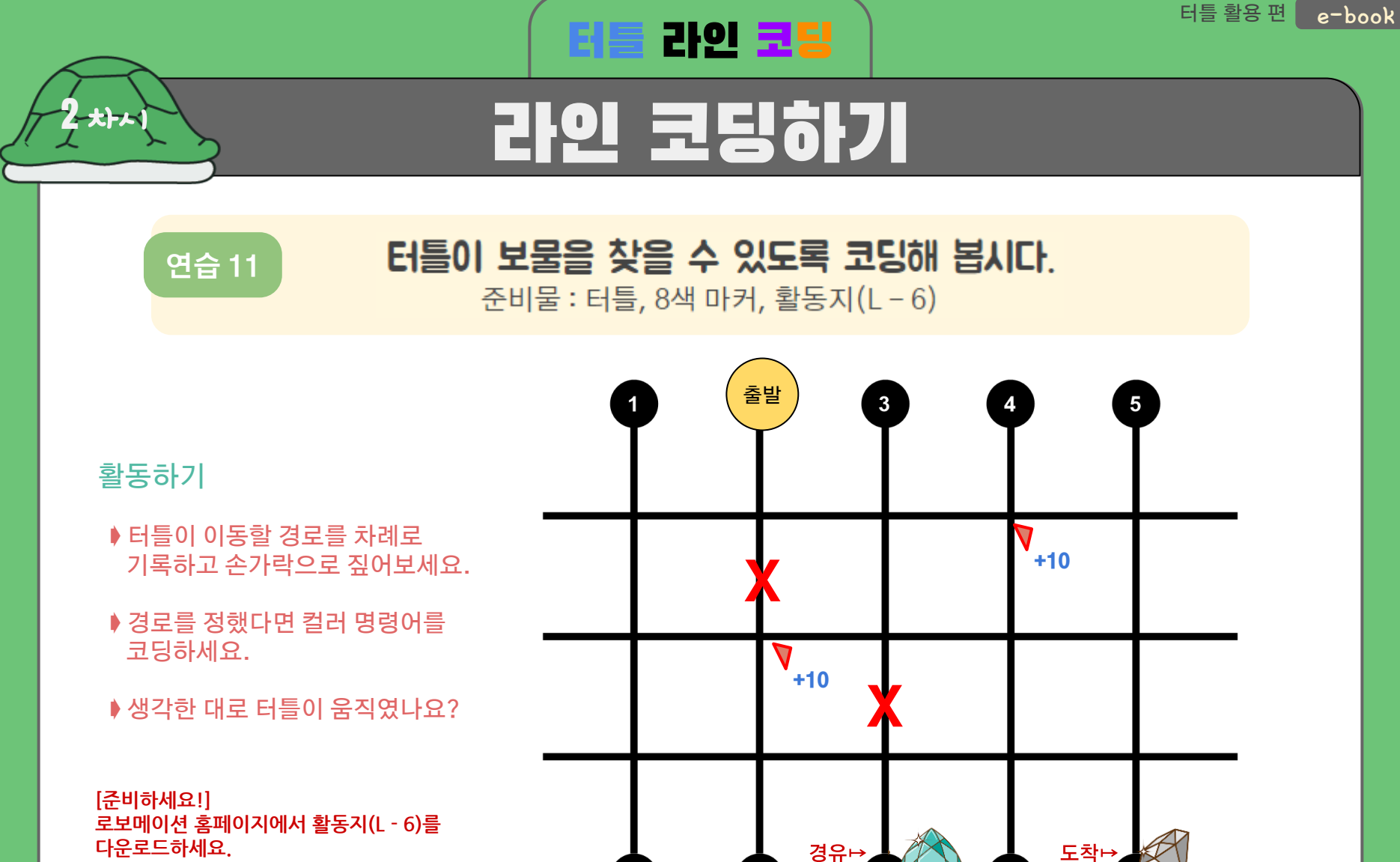

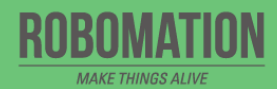

 $\mathsf{A}$ 

 $\mathbf B$ 

 $\mathbf{D}$ 

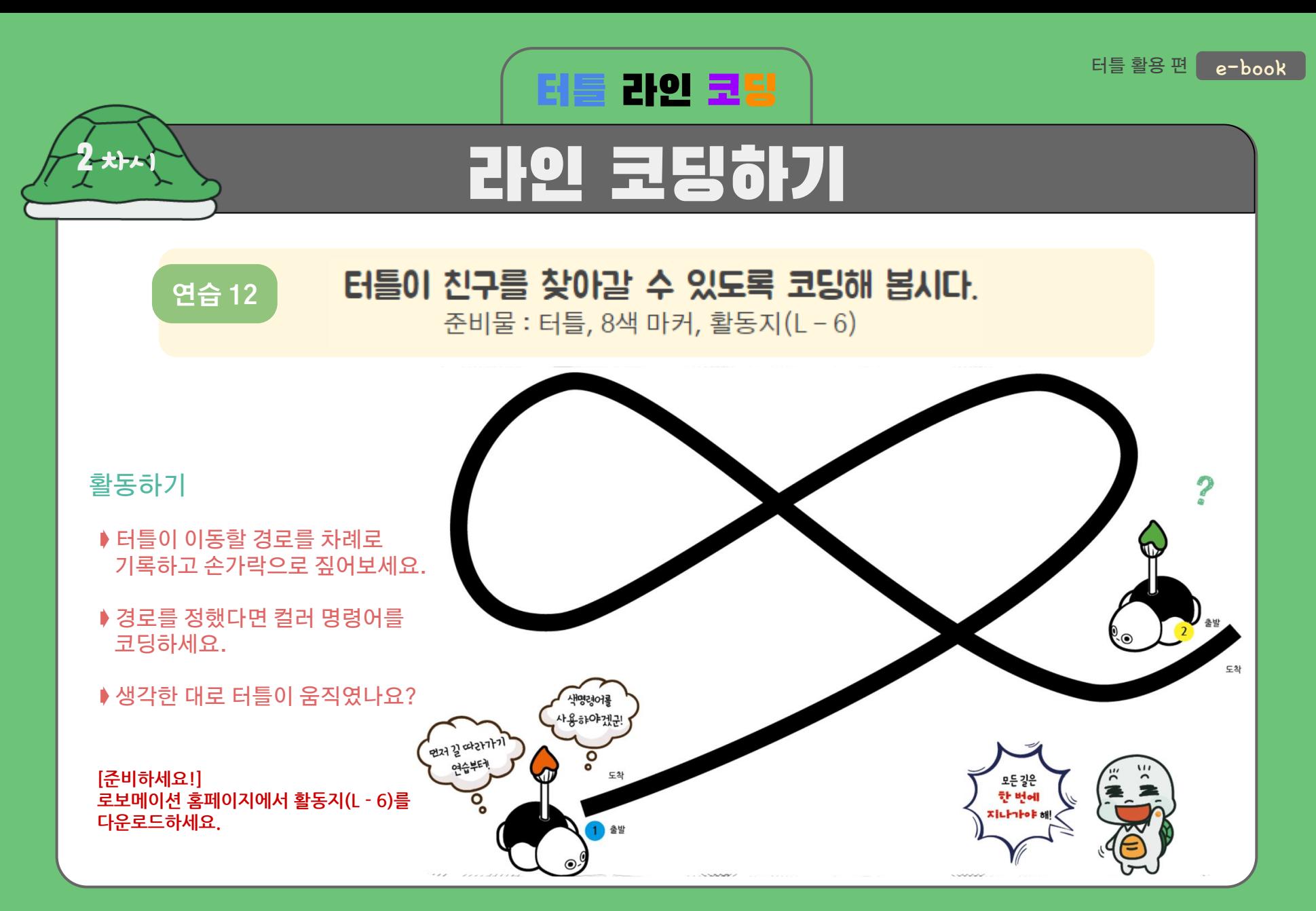

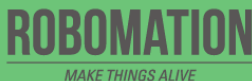

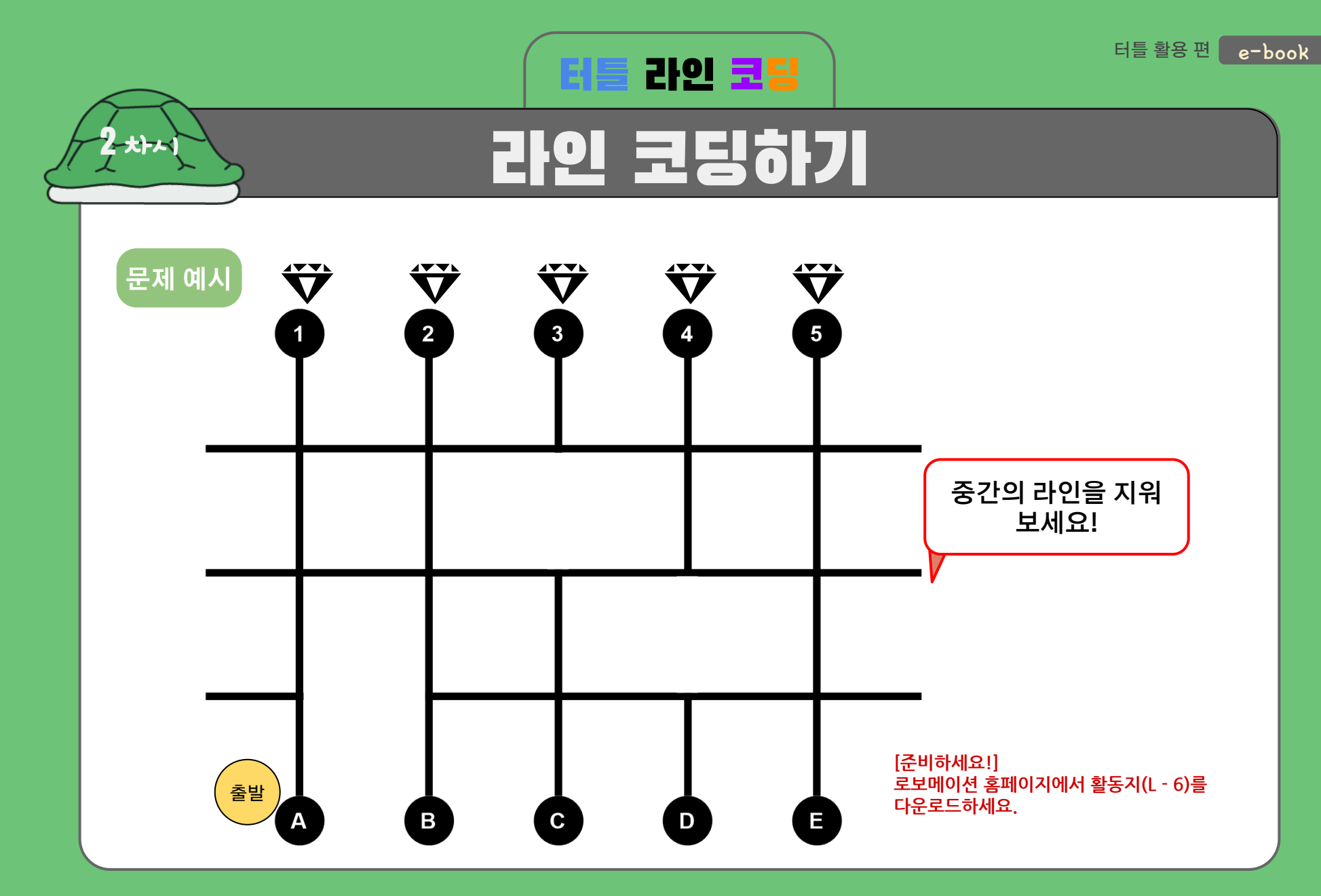

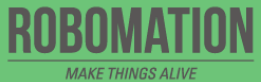

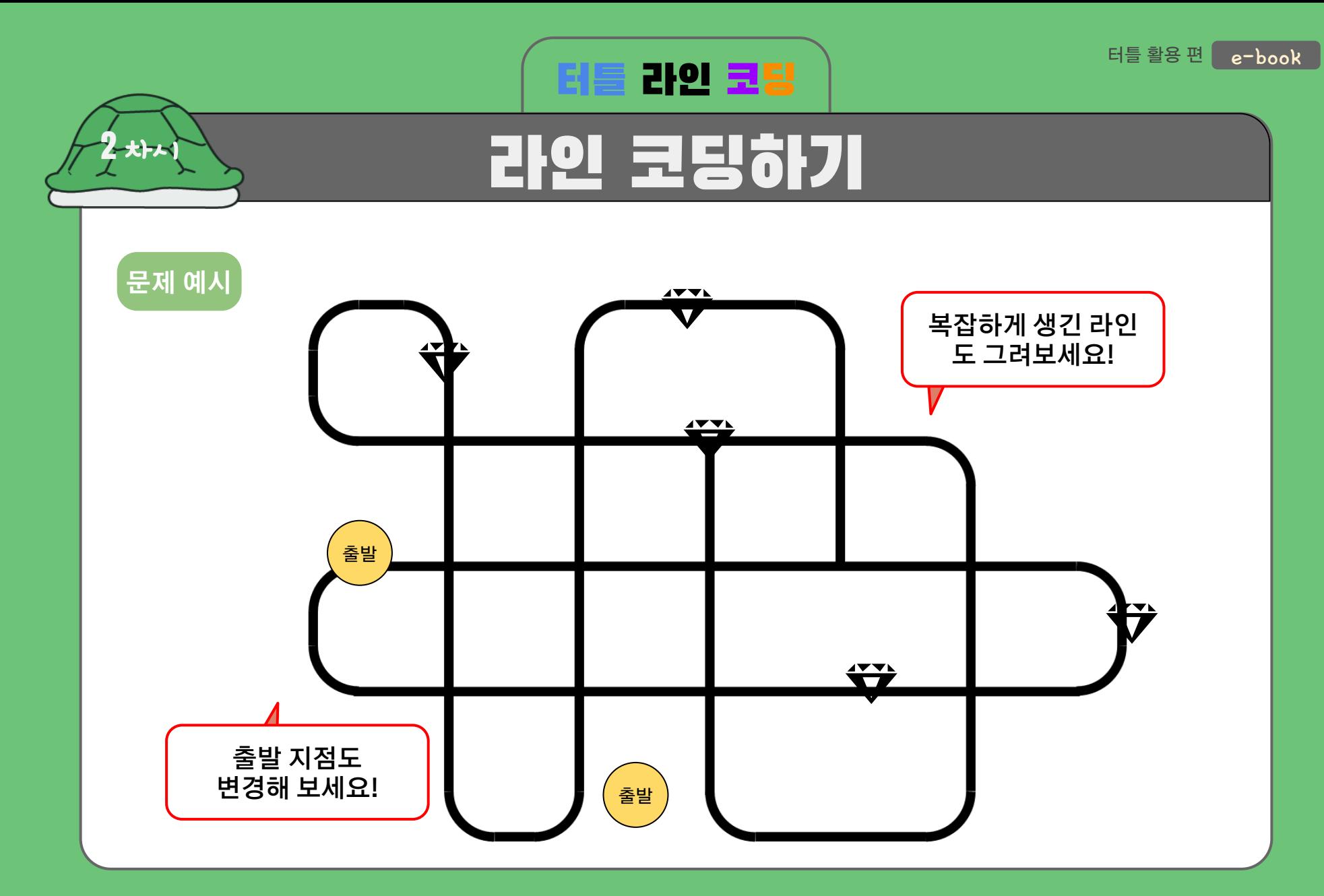

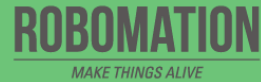

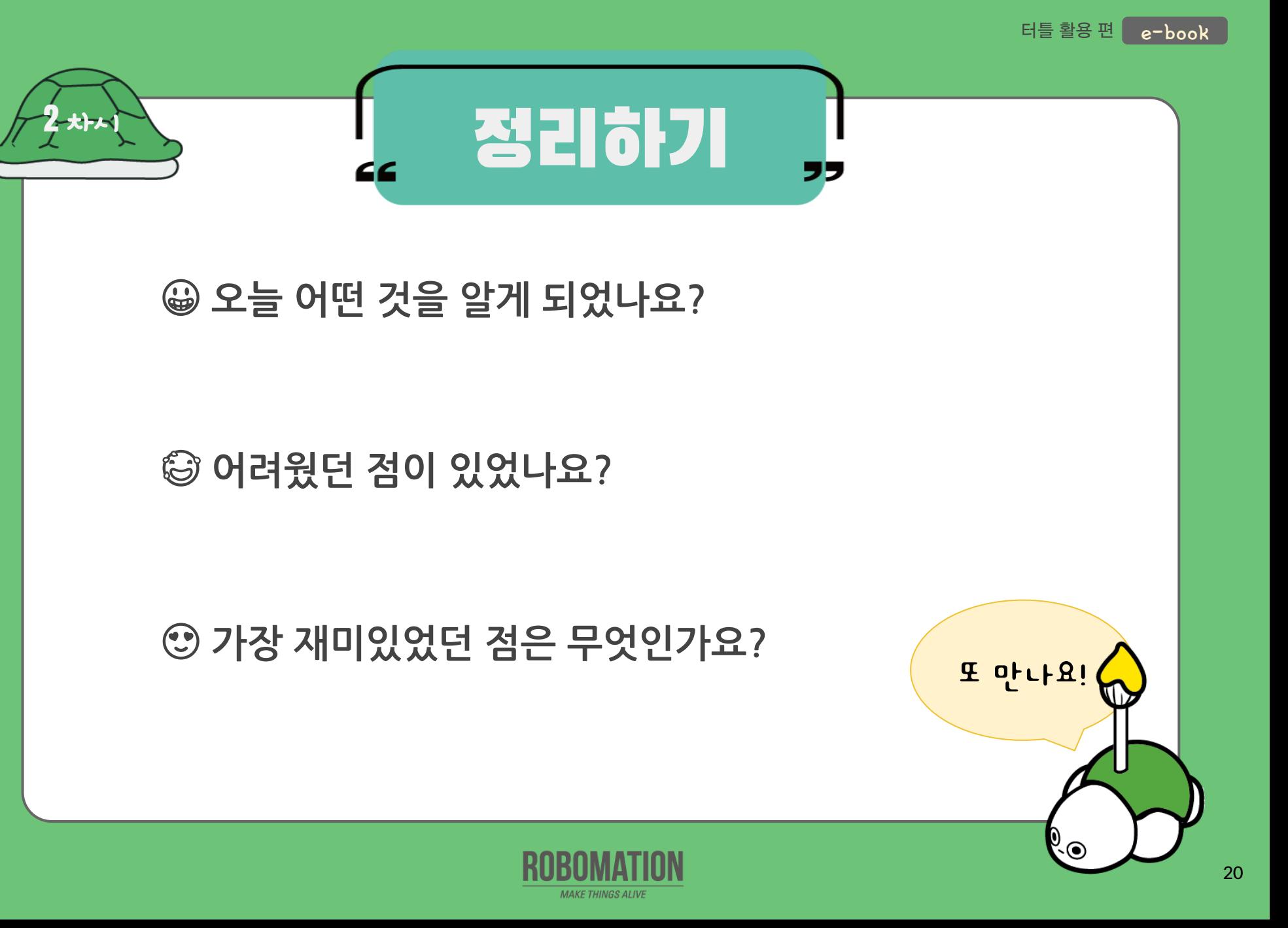